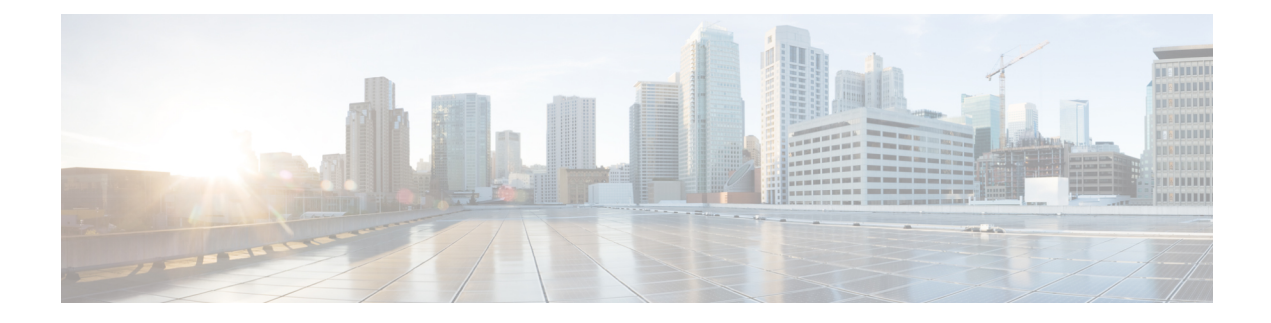

# **Console Port Telnet and SSH Handling**

This chapter covers the following topics:

- Console Port [Overview,](#page-0-0) on page 1
- [Connecting](#page-0-1) Console Cables, on page 1
- [Installing](#page-0-2) USB Device Drivers, on page 1
- Console Port Handling [Overview,](#page-1-0) on page 2
- Telnet and SSH [Overview,](#page-1-1) on page 2
- Persistent Telnet and Persistent SSH [Overview,](#page-1-2) on page 2
- [Configuring](#page-2-0) a Console Port Transport Map, on page 3
- [Configuring](#page-4-0) Persistent Telnet, on page 5
- [Configuring](#page-6-0) Persistent SSH, on page 7
- Viewing Console Port, SSH, and Telnet Handling [Configurations,](#page-9-0) on page 10
- Important Notes and [Restrictions,](#page-13-0) on page 14

## <span id="page-0-0"></span>**Console Port Overview**

The console port on the chassis is an EIA/TIA-232 asynchronous, serial connection with no flow control and an RJ-45 connector. The console port is used to access the chassis and is located on the front panel of the Route Switch Processor (RSP).

For information on accessing the chassis using the console port, see the "Accessing the CLI Using a Console" section on page 1-4 .

# <span id="page-0-2"></span><span id="page-0-1"></span>**Connecting Console Cables**

For information about connecting console cables to the chassis, see the ASR 900 Series Hardware [Installation](http://www.cisco.com/c/en/us/support/routers/asr-903-series-aggregation-services-routers/products-installation-guides-list.html) [Guides](http://www.cisco.com/c/en/us/support/routers/asr-903-series-aggregation-services-routers/products-installation-guides-list.html) .

# **Installing USB Device Drivers**

For instructions on how to install device drivers in order to use the USB console port, see the ASR 900 [Series](http://www.cisco.com/c/en/us/support/routers/asr-903-series-aggregation-services-routers/products-installation-guides-list.html) Hardware [Installation](http://www.cisco.com/c/en/us/support/routers/asr-903-series-aggregation-services-routers/products-installation-guides-list.html) Guides .

### <span id="page-1-0"></span>**Console Port Handling Overview**

Users using the console port to access the chassis are automatically directed to the IOS command-line interface, by default.

If a user is trying to access the router through the console port and sends a break signal (a break signal can be sent by entering **Ctrl-C** or **Ctrl-Shift-6**, or by entering the **send break** command at the Telnet prompt ) before connecting to the IOS command-line interface, the user is directed into diagnostic mode by default if the non-RPIOS sub-packages can be accessed.

These settings can be changed by configuring a transport map for the console port and applying that transport map to the console interface.

## <span id="page-1-1"></span>**Telnet and SSH Overview**

Telnet and Secure Shell (SSH) can be configured and handled like Telnet and SSH on other Cisco platforms. For information on traditional Telnet, see the **line** command in the Cisco IOS Terminal Services [Command](https://www.cisco.com/c/en/us/td/docs/ios/termserv/command/reference/tsv_book/tsv_s1.html) [Reference](https://www.cisco.com/c/en/us/td/docs/ios/termserv/command/reference/tsv_book/tsv_s1.html) guide.

For information on configuring traditional SSH, see the Secure Shell [Configuration](https://www.cisco.com/c/en/us/td/docs/ios-xml/ios/sec_usr_ssh/configuration/xe-3s/sec-usr-ssh-xe-3s-book.html) Guide, Cisco IOS XE [Release](https://www.cisco.com/c/en/us/td/docs/ios-xml/ios/sec_usr_ssh/configuration/xe-3s/sec-usr-ssh-xe-3s-book.html) 3S.

The chassis also supports persistent Telnet and persistent SSH. Persistent Telnet and persistent SSH allow network administrators to more clearly define the treatment of incoming traffic when users access the router through the Management Ethernet port using Telnet or SSH. Notably, persistent Telnet and persistent SSH provide more robust network access by allowing the router to be configured to be accessible through the Ethernet Management port using Telnet or SSH even when the IOS process has failed.

## <span id="page-1-2"></span>**Persistent Telnet and Persistent SSH Overview**

In traditional Cisco routers, accessing the router using Telnet or SSH is not possible in the event of an IOS failure. When Cisco IOS fails on a traditional Cisco router, the only method of accessing the router is through the console port. Similarly, if all active IOS processes have failed on a chassis that is not using persistent Telnet or persistent SSH, the only method of accessing the router is through the console port.

With persistent Telnet and persistent SSH, however, users can configure a transport map that defines the treatment of incoming Telnet or SSH traffic on the Management Ethernet interface. Among the many configuration options, a transport map can be configured to direct all traffic to the IOScommand-line interface, diagnostic mode, or to wait for an IOSvty line to become available and then direct users into diagnostic mode when the user sends a break signal while waiting for the IOS vty line to become available. If a user uses Telnet or SSH to access diagnostic mode, that Telnet or SSH connection will be usable even in scenarios when no IOSprocess is active. Therefore, persistent Telnet and persistentSSH introduce the ability to access the router via diagnostic mode when the IOS process is not active. For information on diagnostic mode, see the "Understanding Diagnostic Mode" section on page 1-3 .

For more information on the various other options that are configurable using persistent Telnet or persistent SSH transport map see the [Configuring](#page-4-0) Persistent Telnet, on page 5 and the [Configuring](#page-6-0) Persistent SSH, on [page](#page-6-0) 7 .

 $\overline{\phantom{a}}$ 

# <span id="page-2-0"></span>**Configuring a Console Port Transport Map**

This task describes how to configure a transport map for a console port interface.

#### **Procedure**

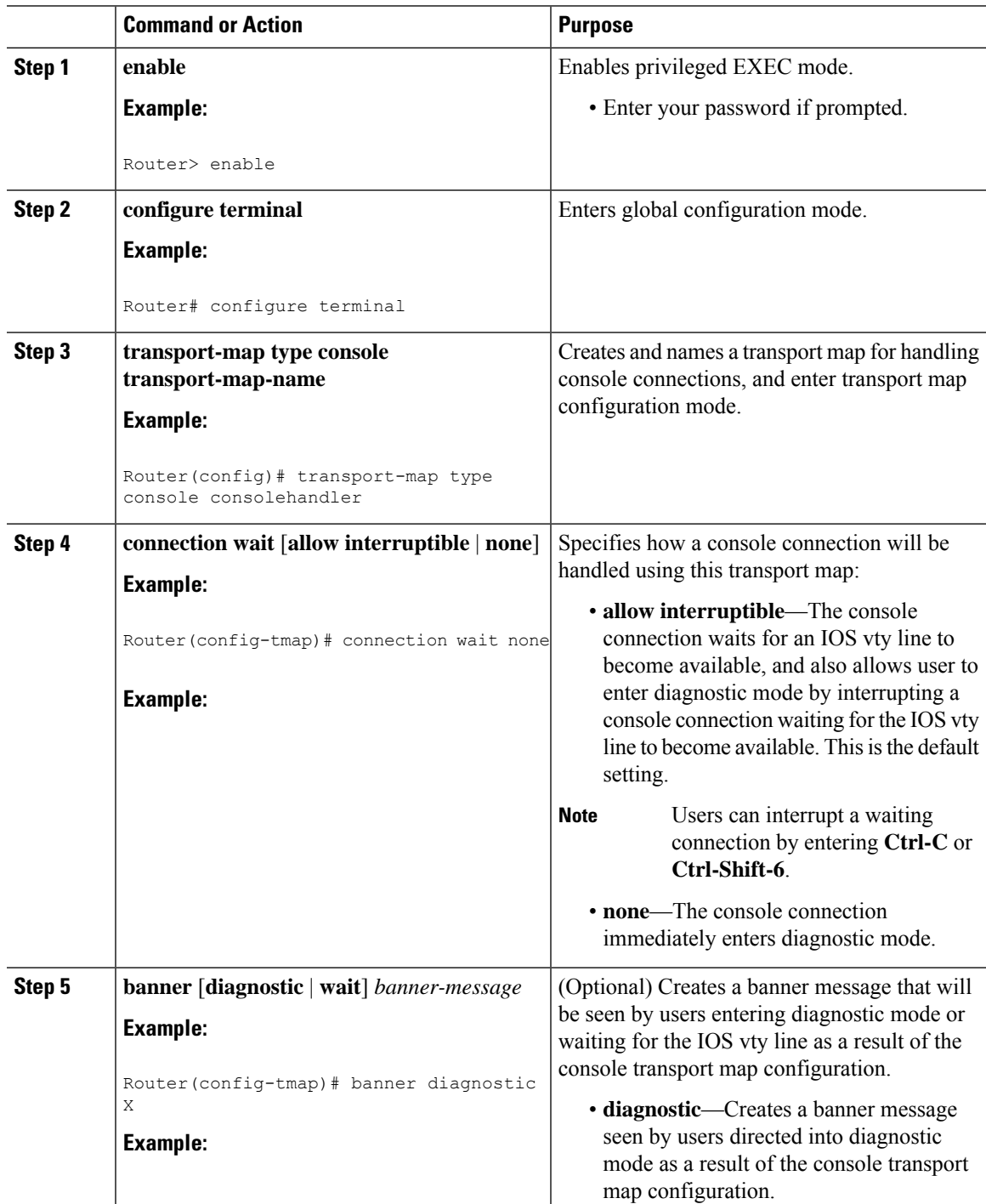

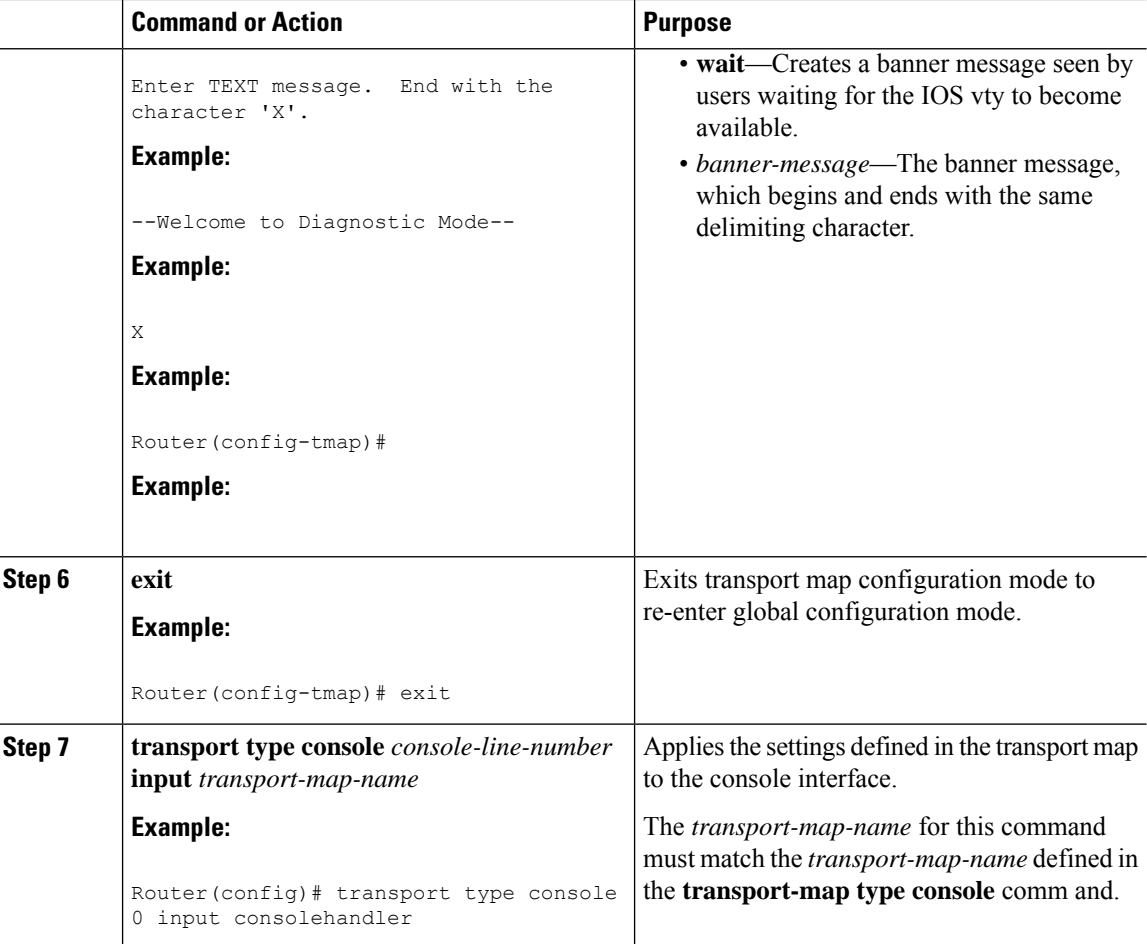

### **Examples**

In the following example, a transport map to set console port access policies is created and attached to console port 0:

```
Router(config)# transport-map type console consolehandler
Router(config-tmap)# connection wait allow interruptible
Router(config-tmap)# banner diagnostic X
Enter TEXT message. End with the character 'X'.
Welcome to diagnostic mode
X
Router(config-tmap)# banner wait X
Enter TEXT message. End with the character 'X'.
Waiting for IOS vty line
X
Router(config-tmap)# exit
Router(config)# transport type console 0 input consolehandler
```
# <span id="page-4-0"></span>**Configuring Persistent Telnet**

#### **Before you begin**

For a persistent Telnet connection to access an IOS vty line on the chassis, local login authentication must be configured for the vty line (the **login** command in line configuration mode). If local login authentication is not configured, users will not be able to access IOS using a Telnet connection into the Management Ethernet interface with an applied transport map. Diagnostic mode will still be accessible in this scenario.

#### **Procedure**

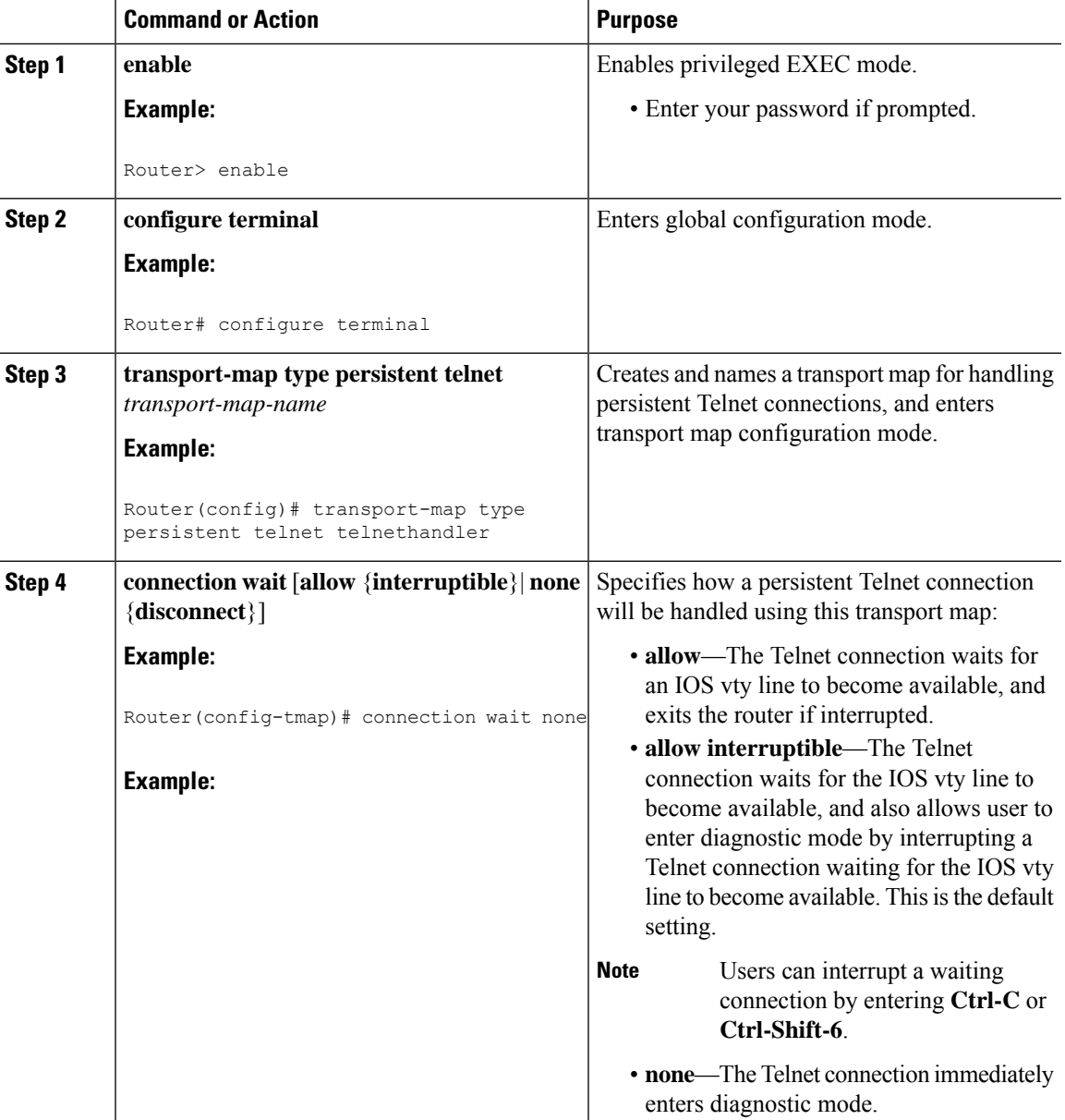

I

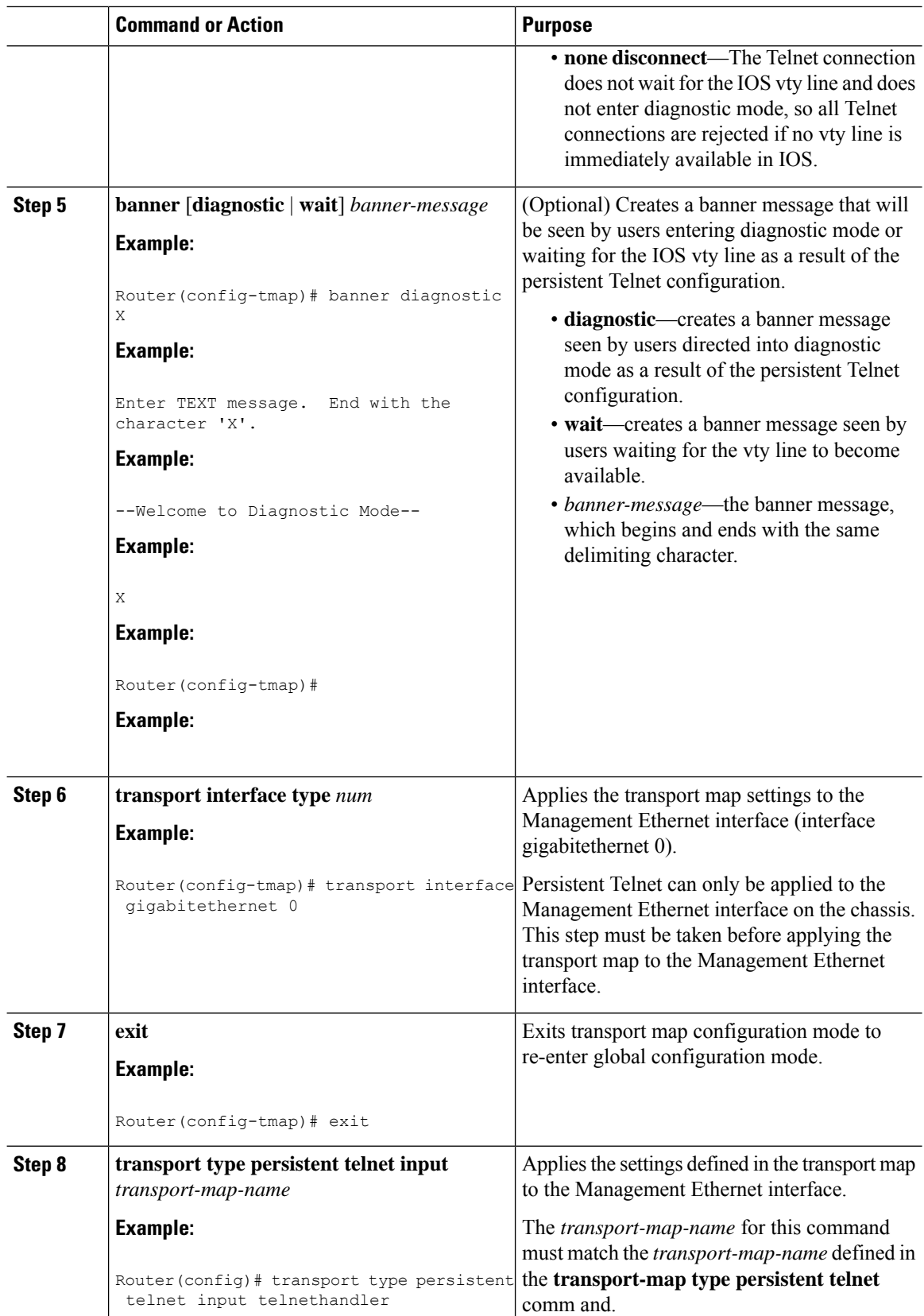

ı

#### **Examples**

Ш

In the following example, a transport map that will make all Telnet connections wait for an IOS vty line to become available before connecting to the router, while also allowing the user to interrupt the process and enter diagnostic mode, is configured and applied to the Management Ethernet interface (interface gigabitethernet 0).

A diagnostic and a wait banner are also configured.

The transport map is then applied to the interface when the **transport type persistent telnet input** command is entered to enable persistent Telnet.

```
Router(config)# transport-map type persistent telnet telnethandler
Router(config-tmap)#
connection wait allow interruptible
Router(config-tmap)# banner diagnostic X
Enter TEXT message. End with the character 'X'.
--Welcome to Diagnostic Mode--
X
Router(config-tmap)# banner wait X
Enter TEXT message. End with the character 'X'.
--Waiting for IOS Process--
X
Router(config-tmap)# transport interface gigabitethernet 0
Router(config-tmap)# exit
Router(config)# transport type persistent telnet input telnethandler
```
# <span id="page-6-0"></span>**Configuring Persistent SSH**

This task describes how to configure persistent SSH.

#### **Procedure**

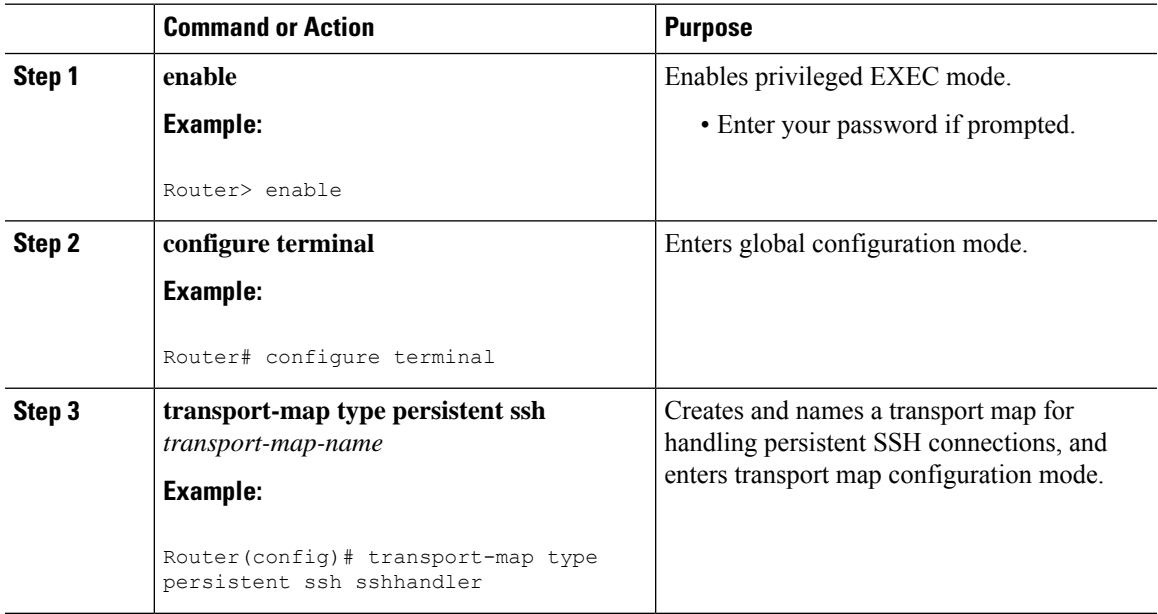

 $\mathbf I$ 

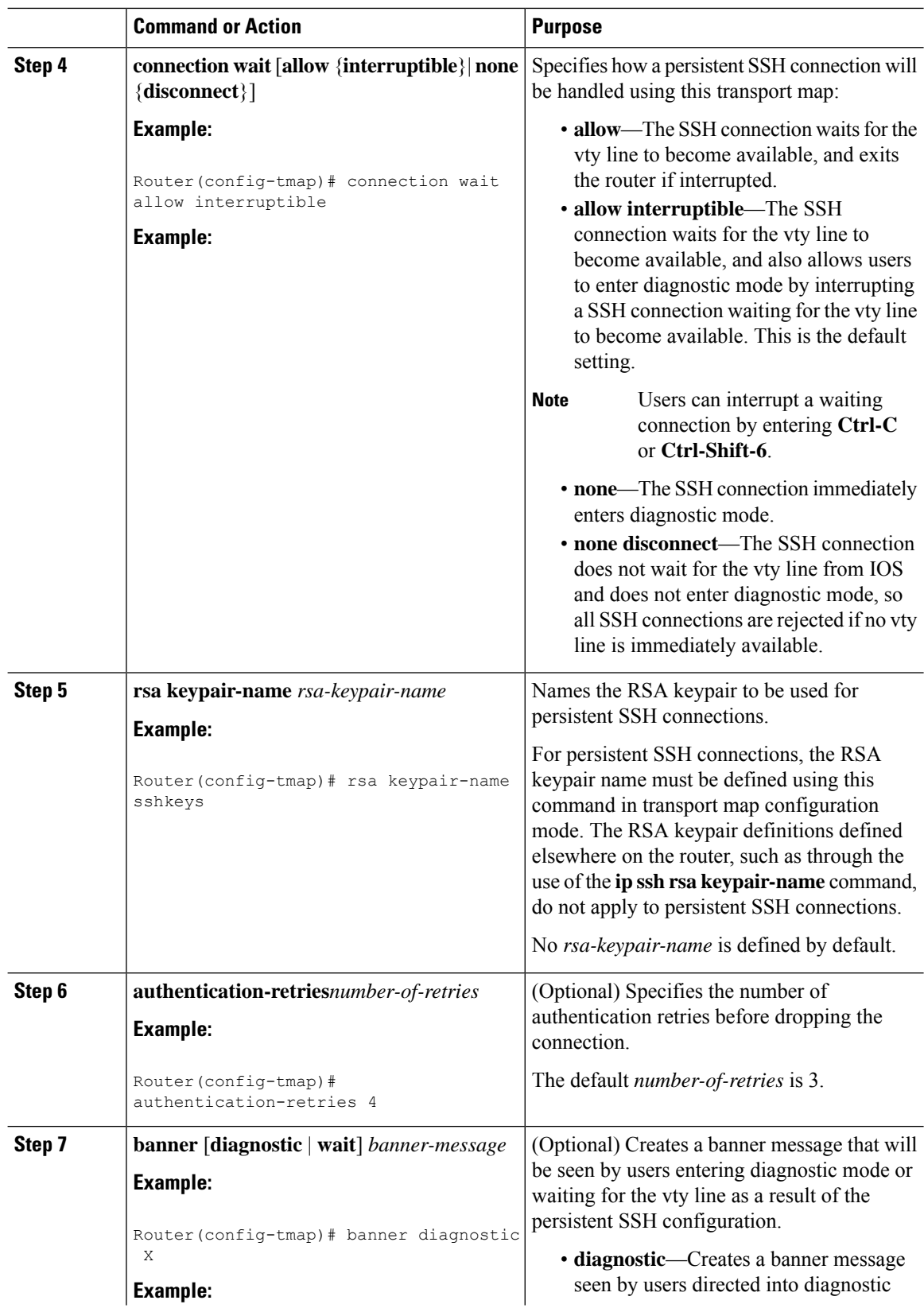

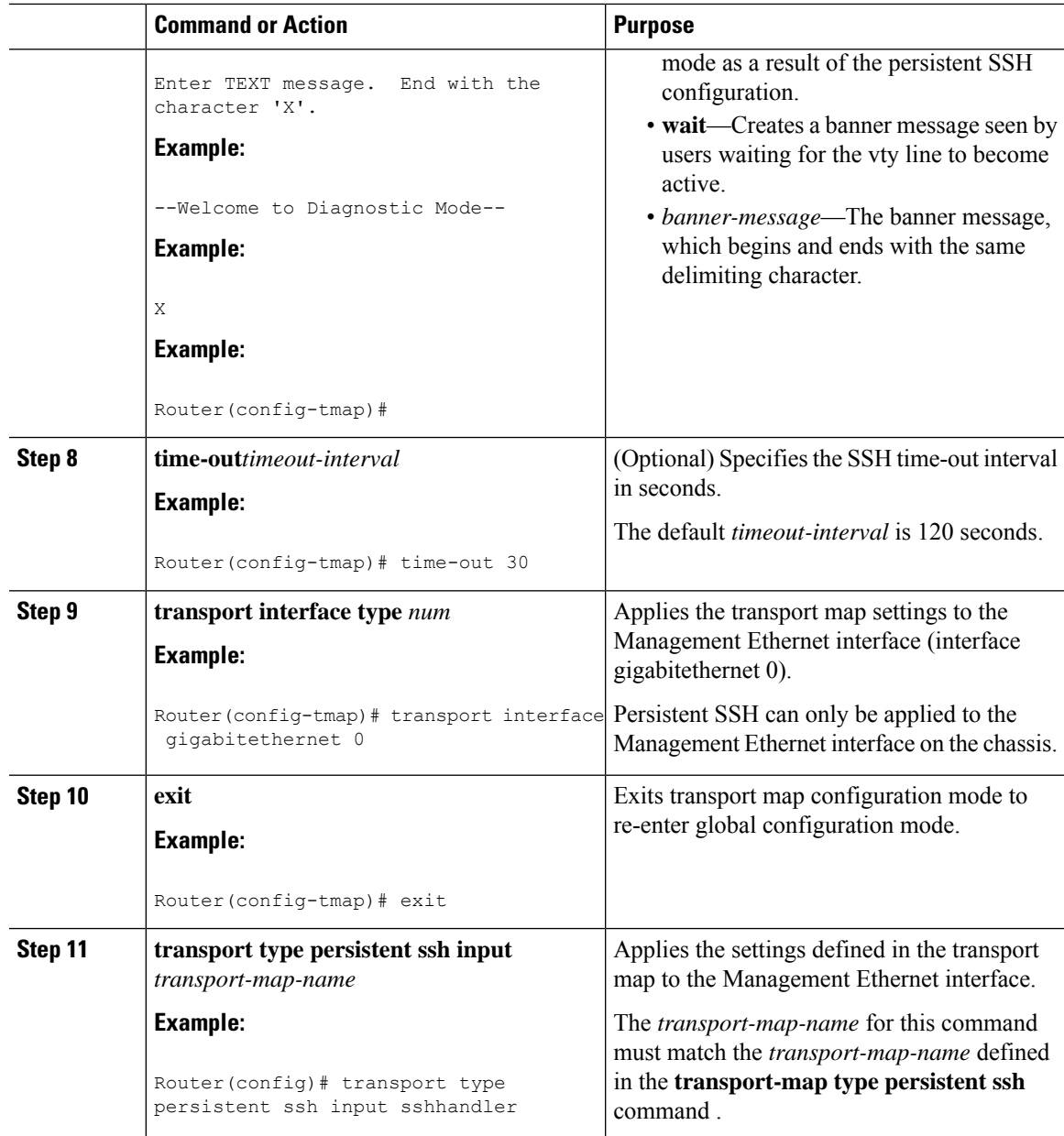

#### **Examples**

In the following example, a transport map that will make all SSH connections wait for the vty line to become active before connecting to the router is configured and applied to the Management Ethernet interface (interface gigabitethernet 0). The RSA keypair is named sshkeys.

This example only uses the commands required to configure persistent SSH.

```
Router(config)# transport-map type persistent ssh sshhandler
Router(config-tmap)# connection wait allow
Router(config-tmap)# rsa keypair-name sshkeys
Router(config-tmap)# transport interface gigabitethernet 0
```
In the following example, a transport map is configured that will apply the following settings to any users attempting to access the Management Ethernet port via SSH:

- Users using SSH will wait for the vty line to become active, but will enter diagnostic mode if the attempt to access IOS through the vty line is interrupted.
- The RSA keypair name is "sshkeys"
- The connection allows one authentication retry.
- The banner "--Welcome to Diagnostic Mode--" will appear if diagnostic mode is entered as a result of SSH handling through this transport map.
- The banner "--Waiting for vty line--" will appear if the connection is waiting for the vty line to become active.

The transport map is then applied to the interface when the **transport type persistent ssh input** command is entered to enable persistent SSH.

```
Router(config)# transport-map type persistent ssh sshhandler
Router(config-tmap)# connection wait allow interruptible
Router(config-tmap)# rsa keypair-name sshkeys
Router(config-tmap)# authentication-retries 1
Router(config-tmap)# banner diagnostic X
Enter TEXT message. End with the character 'X'.
--Welcome to Diagnostic Mode--
X
Router(config-tmap)#banner wait X
Enter TEXT message. End with the character 'X'.
--Waiting for vty line--
X
Router(config-tmap)#
time-out 30
Router(config-tmap)# transport interface gigabitethernet 0
Router(config-tmap)# exit
Router(config)# transport type persistent ssh input sshhandler
```
### <span id="page-9-0"></span>**Viewing Console Port, SSH, and Telnet Handling Configurations**

Use the **show transport-map all name** *transport-map-name* | **type console persistent ssh telnet**]]] EXEC or privileged EXEC command to view the transport map configurations.

In the following example, a console port, persistent SSH, and persistent Telnet transport are configured on the router and various forms of the **show transport-map** command are entered to illustrate the various ways the **show transport-map** command can be entered to gather transport map configuration information.

```
Router# show transport-map all
Transport Map:
 Name: consolehandler
 Type: Console Transport
Connection:
  Wait option: Wait Allow Interruptable
 Wait banner:
```

```
Waiting for the IOS CLI
 bshell banner:
Welcome to Diagnostic Mode
Transport Map:
 Name: sshhandler
 Type: Persistent SSH Transport
Interface:
 GigabitEthernet0
Connection:
 Wait option: Wait Allow Interruptable
  Wait banner:
Waiting for IOS prompt
 Bshell banner:
Welcome to Diagnostic Mode
SSH:
 Timeout: 120
 Authentication retries: 5
 RSA keypair: sshkeys
Transport Map:
 Name: telnethandler
  Type: Persistent Telnet Transport
Interface:
 GigabitEthernet0
Connection:
 Wait option: Wait Allow Interruptable
 Wait banner:
Waiting for IOS process
 Bshell banner:
Welcome to Diagnostic Mode
Transport Map:
 Name: telnethandling1
  Type: Persistent Telnet Transport
Connection:
 Wait option: Wait Allow
Router# show transport-map type console
Transport Map:
 Name: consolehandler
 Type: Console Transport
Connection:
 Wait option: Wait Allow Interruptable
 Wait banner:
Waiting for the IOS CLI
 Bshell banner:
Welcome to Diagnostic Mode
Router# show transport-map type persistent ssh
Transport Map:
 Name: sshhandler
 Type: Persistent SSH Transport
Interface:
  GigabitEthernet0
Connection:
 Wait option: Wait Allow Interruptable
 Wait banner:
Waiting for IOS prompt
 Bshell banner:
Welcome to Diagnostic Mode
SSH:
 Timeout: 120
 Authentication retries: 5
  RSA keypair: sshkeys
Router# show transport-map type persistent telnet
Transport Map:
```
Name: telnethandler Type: Persistent Telnet Transport Interface: GigabitEthernet0 Connection: Wait option: Wait Allow Interruptable Wait banner: Waiting for IOS process Bshell banner: Welcome to Diagnostic Mode Transport Map: Name: telnethandling1 Type: Persistent Telnet Transport Connection: Wait option: Wait Allow Router# **show transport-map name telnethandler** Transport Map: Name: telnethandler Type: Persistent Telnet Transport Interface: GigabitEthernet0 Connection: Wait option: Wait Allow Interruptable Wait banner: Waiting for IOS process Bshell banner: Welcome to Diagnostic Mode Router# **show transport-map name consolehandler** Transport Map: Name: consolehandler Type: Console Transport Connection: Wait option: Wait Allow Interruptable Wait banner: Waiting for the IOS CLI Bshell banner: Welcome to Diagnostic Mode Router# **show transport-map name sshhandler** Transport Map: Name: sshhandler Type: Persistent SSH Transport Interface: GigabitEthernet0 Connection: Wait option: Wait Allow Interruptable Wait banner: Waiting for IOS prompt Bshell banner: Welcome to Diagnostic Mode SSH: Timeout: 120 Authentication retries: 5 RSA keypair: sshkeys Router#

The **show platform software configuration access policy** command can be used to view the current configurations for the handling of incoming console port, SSH, and Telnet connections. The output of this command provides the current wait policy for each type of connection, as well as any information on the currently configured banners. Unlike **show transport-map**, this command is available in diagnostic mode so it can be entered in cases when you need transport map configuration information but cannot access the IOS CLI.

Ш

```
Router# show platform software configuration access policy
The current access-policies
Method : telnet
Rule : wait
Shell banner:
Wait banner :
Method : ssh
Rule : wait
Shell banner:
Wait banner :
Method : console
Rule : wait with interrupt
Shell banner:
Wait banner :
```
In the following example, the connection policy and banners are set for a persistent SSH transport map, and the transport map is enabled.

The **show platform software configuration access policy** output is given both before the new transport map is enabled and after the transport map is enabled so the changes to the SSH configuration are illustrated in the output.

```
Router# show platform software configuration access policy
```

```
The current access-policies
Method : telnet
Rule : wait with interrupt
Shell banner:
Welcome to Diagnostic Mode
Wait banner :
Waiting for IOS Process
Method : ssh
Rule : wait
Shell banner:
Wait banner :
Method : console
Rule : wait with interrupt
Shell banner:
Wait banner :
Router# configure terminal
Enter configuration commands, one per line. End with CNTL/Z.
Router(config)# transport-map type persistent ssh sshhandler
Router(config-tmap)# connection wait allow interruptible
Router(config-tmap)# banner diagnostic X
Enter TEXT message. End with the character 'X'.
Welcome to Diag Mode
X
Router(config-tmap)# banner wait X
Enter TEXT message. End with the character 'X'.
Waiting for IOS
X
Router(config-tmap)# rsa keypair-name sshkeys
Router(config-tmap)# transport interface gigabitethernet 0
Router(config-tmap)# exit
Router(config)# transport type persistent ssh input sshhandler
Router(config)# exit
Router# show platform software configuration access policy
The current access-policies
Method : telnet
Rule : wait with interrupt
Shell banner:
Welcome to Diagnostic Mode
```

```
Wait banner :
Waiting for IOS process
Method : ssh
Rule : wait with interrupt
Shell banner:
Welcome to Diag Mode
Wait banner :
Waiting for IOS
Method : console
Rule : wait with interrupt
Shell banner:
Wait banner :
```
## <span id="page-13-0"></span>**Important Notes and Restrictions**

- The Telnet and SSH settings made in the transport map override any other Telnet or SSH settings when the transport map is applied to the Management Ethernet interface.
- Only local usernames and passwords can be used to authenticate users entering a Management Ethernet interface. AAA authentication is not available for users accessing the router through a Management Ethernet interface using persistent Telnet or persistent SSH.
- Applying a transport map to a Management Ethernet interface with active Telnet or SSH sessions can disconnect the active sessions. Removing a transport map from an interface, however, does not disconnect any active Telnet or SSH sessions.
- Configuring the diagnostic and wait banners i s optional but recommended. The banners are especially useful as indicators to users of the status of their Telnet or SSH attempts.